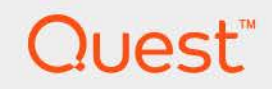

# Foglight™ for VMware vCenter ActionPack 7.1.0

# **User and Reference Guide**

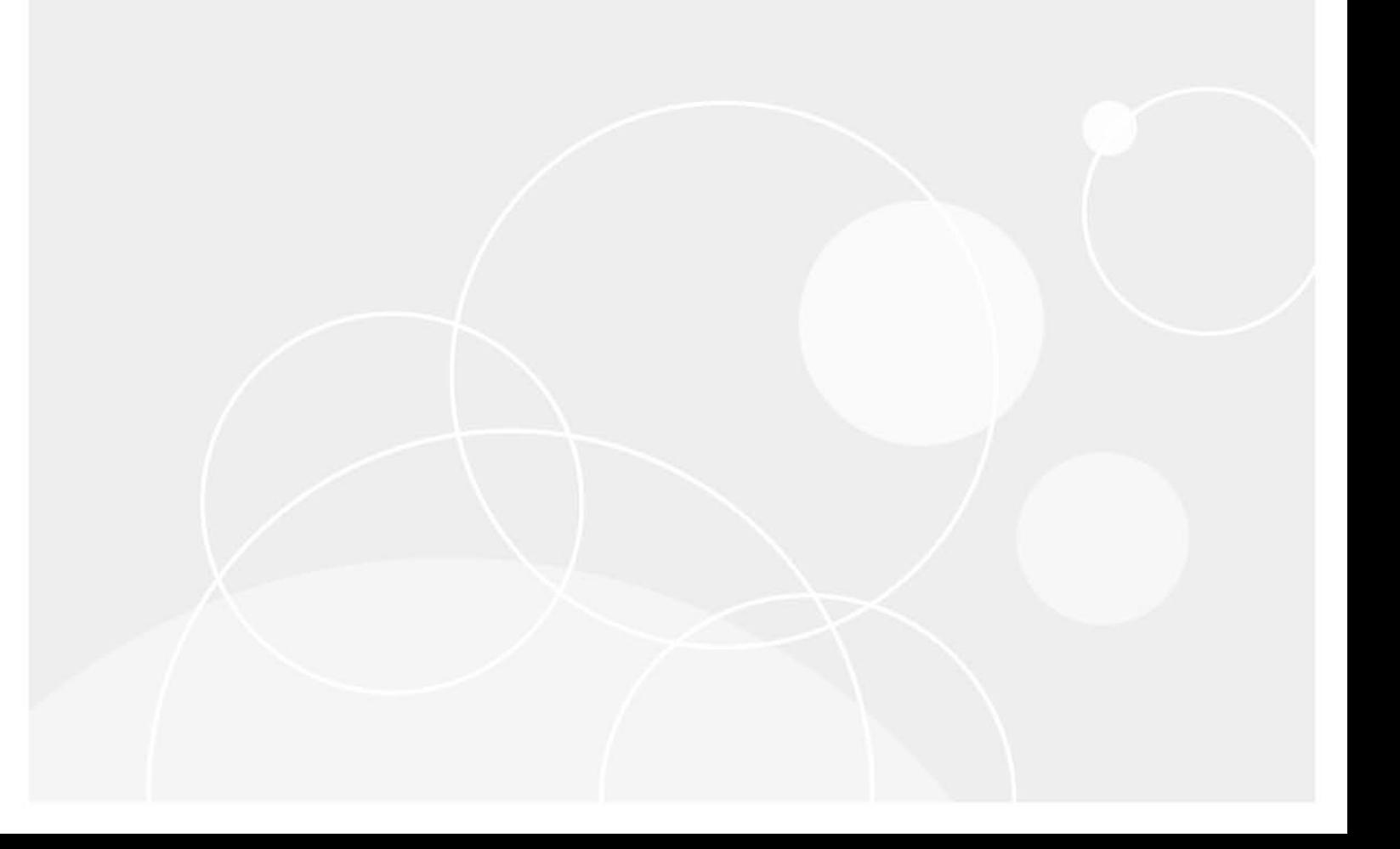

#### **© 2023 Quest Software Inc.**

#### **ALL RIGHTS RESERVED.**

This guide contains proprietary information protected by copyright. The software described in this guide is furnished under a software license or nondisclosure agreement. This software may be used or copied only in accordance with the terms of the applicable agreement. No part of this guide may be reproduced or transmitted in any form or by any means, electronic or mechanical, including photocopying and recording for any purpose other than the purchaser's personal use without the written permission of Quest Software Inc.

The information in this document is provided in connection with Quest Software products. No license, express or implied, by estoppel or otherwise, to any intellectual property right is granted by this document or in connection with the sale of Quest Software products. EXCEPT AS SET FORTH IN THE TERMS AND CONDITIONS AS SPECIFIED IN THE LICENSE AGREEMENT FOR THIS PRODUCT, QUEST SOFTWARE ASSUMES NO LIABILITY WHATSOEVER AND DISCLAIMS ANY EXPRESS, IMPLIED OR STATUTORY WARRANTY RELATING TO ITS PRODUCTS INCLUDING, BUT NOT LIMITED TO, THE IMPLIED WARRANTY OF MERCHANTABILITY, FITNESS FOR A PARTICULAR PURPOSE, OR NON-INFRINGEMENT. IN NO EVENT SHALL QUEST SOFTWARE BE LIABLE FOR ANY DIRECT, INDIRECT, CONSEQUENTIAL, PUNITIVE, SPECIAL OR INCIDENTAL DAMAGES (INCLUDING, WITHOUT LIMITATION, DAMAGES FOR LOSS OF PROFITS, BUSINESS INTERRUPTION OR LOSS OF INFORMATION) ARISING OUT OF THE USE OR INABILITY TO USE THIS DOCUMENT, EVEN IF QUEST SOFTWARE HAS BEEN ADVISED OF THE POSSIBILITY OF SUCH DAMAGES. Quest Software makes no representations or warranties with respect to the accuracy or completeness of the contents of this document and reserves the right to make changes to specifications and product descriptions at any time without notice. Quest Software does not make any commitment to update the information contained in this document.

If you have any questions regarding your potential use of this material, contact:

Quest Software Inc. Attn: LEGAL Dept. 4 Polaris Way Aliso Viejo, CA 92656

Refer to our website [\(https://www.quest.com](https://www.quest.com)) for regional and international office information.

#### **Patents**

Quest Software is proud of our advanced technology. Patents and pending patents may apply to this product. For the most current information about applicable patents for this product, please visit our website at [https://www.quest.com/legal.](https://www.quest.com/legal)

#### **Trademarks**

Quest, the Quest logo, and Join the Innovation are trademarks and registered trademarks of Quest Software Inc. For a complete list of Quest marks, visit <https://www.quest.com/legal/trademark-information.aspx>. "Apache HTTP Server", Apache, "Apache Tomcat" and "Tomcat" are trademarks of the Apache Software Foundation. Google is a registered trademark of Google Inc. Android, Chrome, Google Play, and Nexus are trademarks of Google Inc. Red Hat, JBoss, the JBoss logo, and Red Hat Enterprise Linux are registered trademarks of Red Hat, Inc. in the U.S. and other countries. CentOS is a trademark of Red Hat, Inc. in the U.S. and other countries. Fedora and the Infinity design logo are trademarks of Red Hat, Inc. Microsoft, .NET, Active Directory, Internet Explorer, Hyper-V, Office 365, SharePoint, Silverlight, SQL Server, Visual Basic, Windows, Windows Vista and Windows Server are either registered trademarks or trademarks of Microsoft Corporation in the United States and/or other countries. AIX, IBM, PowerPC, PowerVM, and WebSphere are trademarks of International Business Machines Corporation, registered in many jurisdictions worldwide. Java, Oracle, Oracle Solaris, PeopleSoft, Siebel, Sun, WebLogic, and ZFS are trademarks or registered trademarks of Oracle and/or its affiliates in the United States and other countries. SPARC is a registered trademark of SPARC International, Inc. in the United States and other countries. Products bearing the SPARC trademarks are based on an architecture developed by Oracle Corporation. OpenLDAP is a registered trademark of the OpenLDAP Foundation. HP is a registered trademark that belongs to Hewlett-Packard Development Company, L.P. Linux is a registered trademark of Linus Torvalds in the United States, other countries, or both. MySQL is a registered trademark of MySQL AB in the United States, the European Union and other countries. Novell and eDirectory are registered trademarks of Novell, Inc., in the United States and other countries. VMware, ESX, ESXi, vSphere, vCenter, vMotion, and vCloud Director are registered trademarks or trademarks of VMware, Inc. in the United States and/or other jurisdictions. Sybase is a registered trademark of Sybase, Inc. The X Window System and UNIX are registered trademarks of The Open Group. Mozilla and Firefox are registered trademarks of the Mozilla Foundation. "Eclipse", "Eclipse Foundation Member", "EclipseCon", "Eclipse Summit", "Built on Eclipse", "Eclipse Ready" "Eclipse Incubation", and "Eclipse Proposals" are trademarks of Eclipse Foundation, Inc. IOS is a registered trademark or trademark of Cisco Systems, Inc. and/or its affiliates in the United States and certain other countries. Apple, iPad, iPhone, Mac OS, Safari, Swift, and Xcode are trademarks of Apple Inc., registered in the U.S. and other countries. Ubuntu is a registered trademark of Canonical Ltd. Symantec and Veritas are trademarks or registered trademarks of Symantec Corporation or its affiliates in the U.S. and other countries. OpenSUSE, SUSE, and YAST are registered trademarks of SUSE LCC in the United States and other countries. Citrix, AppFlow, NetScaler, XenApp, and XenDesktop are trademarks of Citrix Systems, Inc. and/or one or more of its subsidiaries, and may be registered in the United States Patent and Trademark Office and in other countries. AlertSite and DéjàClick are either trademarks or registered trademarks of Boca Internet Technologies, Inc. Samsung, Galaxy S, and Galaxy Note are registered trademarks of Samsung Electronics America, Inc. and/or its related entities. MOTOROLA is a registered trademarks of Motorola Trademark Holdings, LLC. The Trademark BlackBerry Bold is owned by Research In Motion Limited and is registered in the United States and may be pending or registered in other countries. Quest is not endorsed, sponsored, affiliated with or otherwise authorized by Research In Motion Limited. Ixia and the Ixia four-petal logo are registered trademarks or trademarks of Ixia. Opera, Opera Mini, and the O logo are trademarks of Opera Software ASA. Tevron, the Tevron logo, and CitraTest are registered trademarks of Tevron, LLC. PostgreSQL is a registered trademark of the PostgreSQL Global Development Group. MariaDB is a trademark or registered trademark of MariaDB Corporation Ab in the European Union and United States of America and/or other countries. Vormetric is a registered trademark of Vormetric, Inc. Intel, Itanium, Pentium, and Xeon are trademarks of Intel Corporation in the U.S. and/or other countries. Debian is a registered trademark of Software in the Public Interest, Inc. OpenStack is a trademark of the OpenStack Foundation. Amazon Web Services, the "Powered by Amazon Web Services" logo, and "Amazon RDS" are trademarks of Amazon.com, Inc. or its affiliates in the United States and/or other countries. Infobright, Infobright Community Edition and Infobright Enterprise Edition are trademarks of Infobright Inc. POLYCOM®, RealPresence® Collaboration Server, and RMX® are registered trademarks of Polycom, Inc. All other trademarks and registered trademarks are property of their respective

owners.

**Legend**

- **WARNING: A WARNING icon indicates a potential for property damage, personal injury, or death.**  $\mathbf{r}$
- **CAUTION: A CAUTION icon indicates potential damage to hardware or loss of data if instructions are not followed.** ţ
- **IMPORTANT NOTE**, **NOTE**, **TIP**, **MOBILE**, or **VIDEO:** An information icon indicates supporting information.

Foglight for VMware vCenter ActionPack User and Reference Guide Foglight Version - 7.1.0 Cartridge Version - 7.1.0

### **Contents**

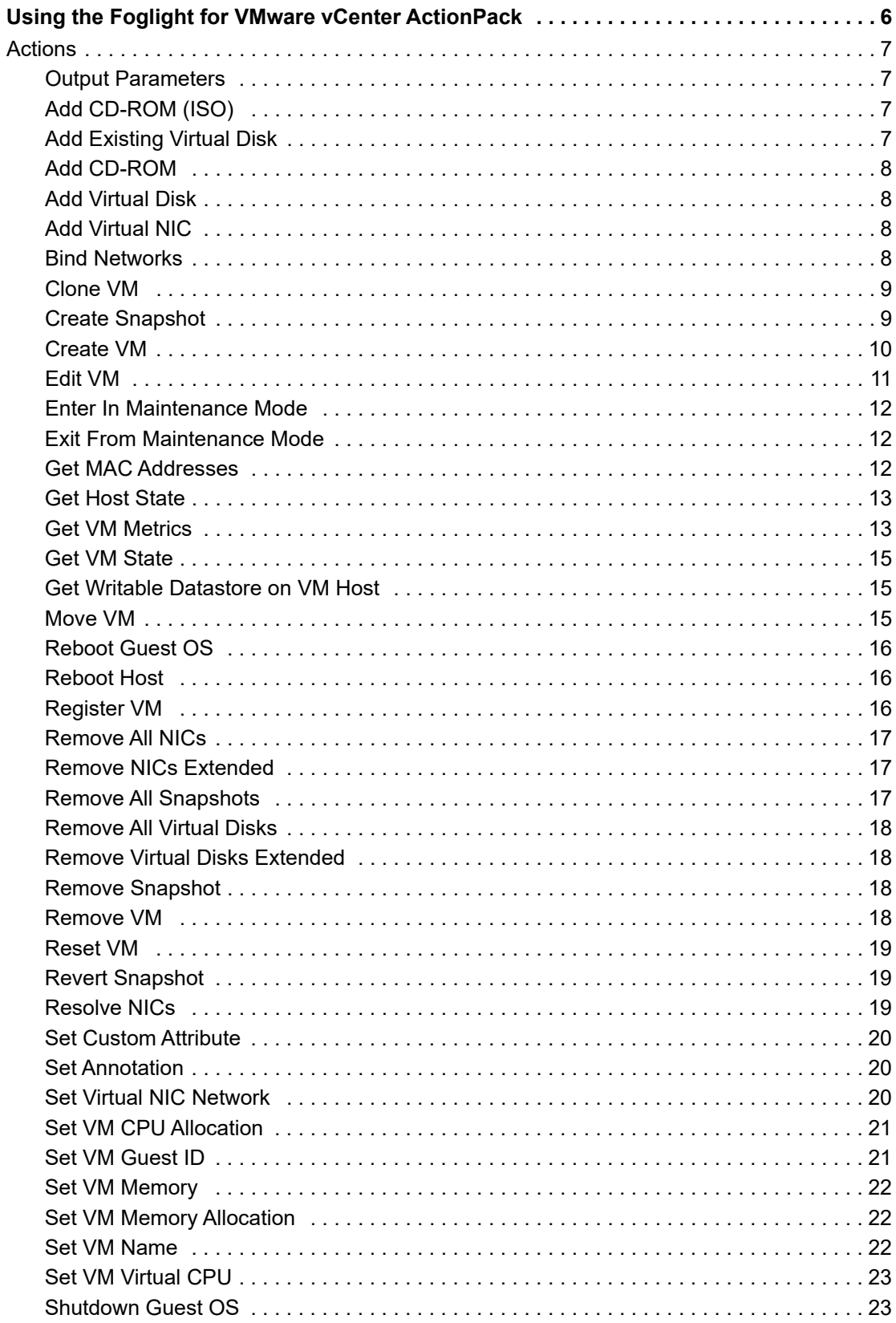

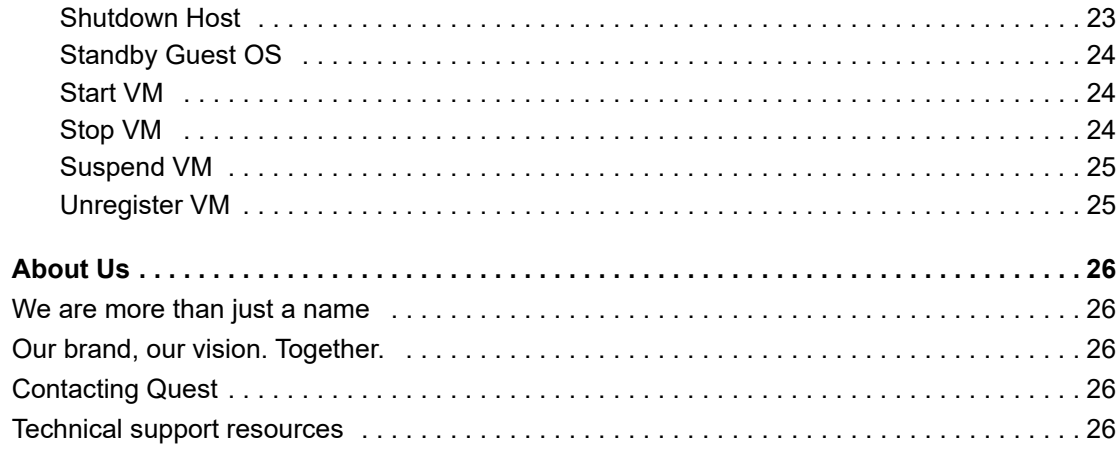

 $\overline{5}$ 

# <span id="page-5-0"></span>**Using the Foglight for VMware vCenter ActionPack**

This *Foglight for VMware vCenter ActionPack User and Reference Guide* provides requirements, configuration instructions, conceptual information, and instructions on how to use the Foglight for VMware vCenter ActionPack. With the Foglight for VMware vCenter ActionPack, Foglight can connect to a VMware vCenter Server and manage ESX servers and virtual machines.

This guide is intended for any user who wants to manage VMware vCenter hosts and virtual machines using Foglight.

**IMPORTANT:** The Foglight High Availability feature is not supported in the current version of the  $\cdot$ ActionPack for VMware vCenter.

This chapter describes the requirements that need to be met for the ActionPack for VMware vCenter to work properly, and outlines the actions available in the actionpack.

### **Foglight for VMware vCenter ActionPack Support Matrix**

**Table 1. Support Matrix**

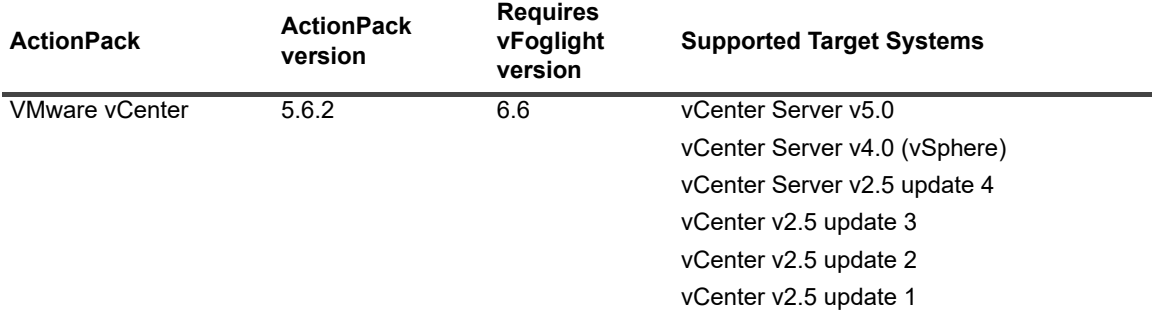

**NOTE:** You must install the vFoglight Cartridge for VMware 5.6.2 and the VMware Agent before you can use this ActionPack.

### **VMware vCenter**

**•** In order to manage the guest OS settings, ensure that the VMware Tools are installed on the VM you are working with. You can download *VMware Tools* [from](http://downloads.vmware.com) [h](http://downloads.vmware.com)ttp://downloads.vmware.com.

**6**

# <span id="page-6-0"></span>**Actions**

This section contains information about the actions included in the ActionPack for VMware vCenter.

### <span id="page-6-1"></span>**Output Parameters**

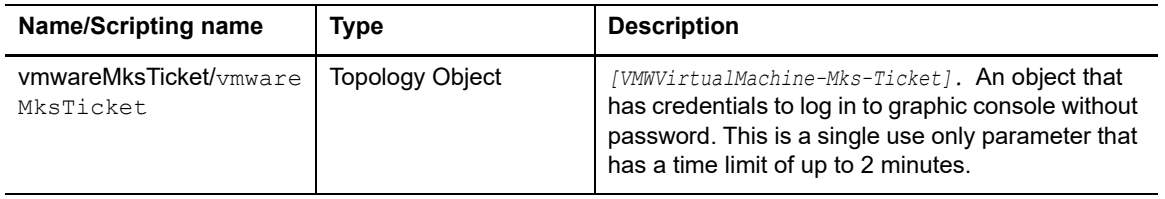

## <span id="page-6-2"></span>**Add CD-ROM (ISO)**

Adds a virtual CD-ROM (ISO image).

#### **Input Parameters**

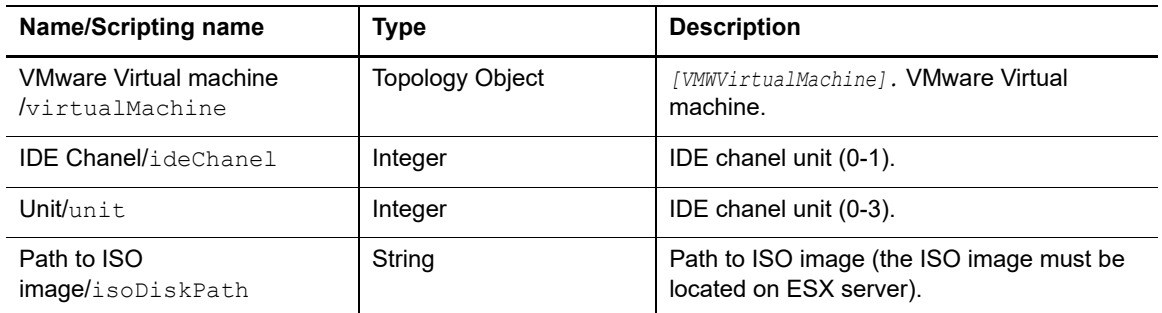

## <span id="page-6-3"></span>**Add Existing Virtual Disk**

Adds an existing virtual disk to a virtual machine.

#### **Input Parameters**

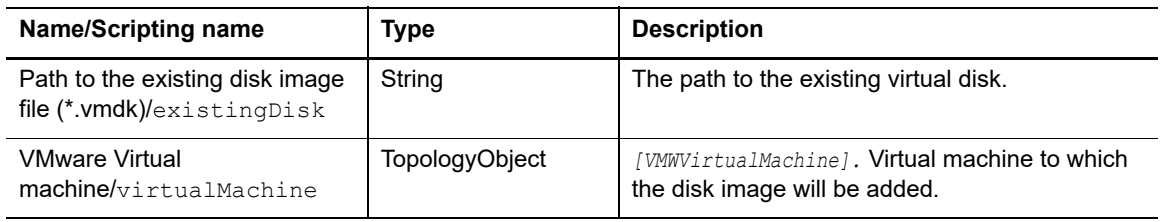

 $\overline{ }$ 

## <span id="page-7-0"></span>**Add CD-ROM**

Adds a virtual CD-ROM (use ATAPI).

#### **Input Parameters**

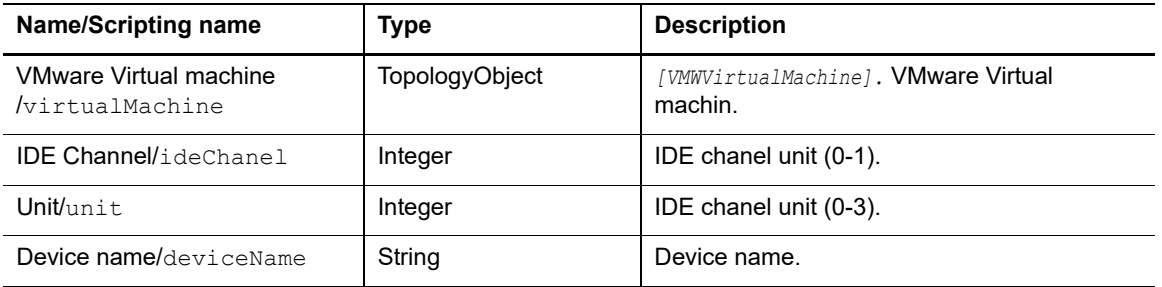

### <span id="page-7-1"></span>**Add Virtual Disk**

Creates a new virtual disk and adds it to a virtual machine.

#### **Input Parameters**

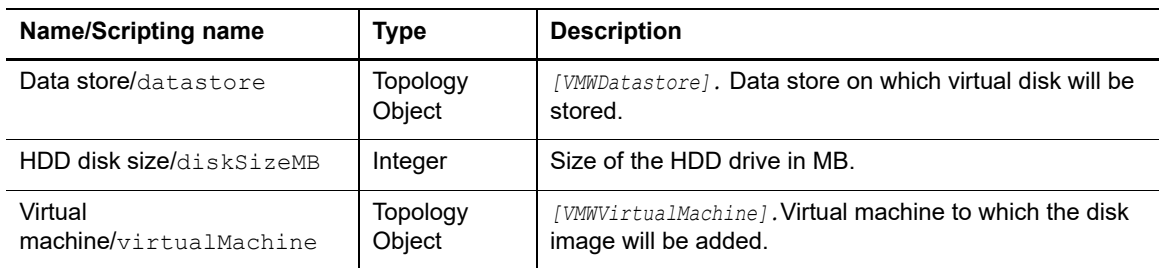

## <span id="page-7-2"></span>**Add Virtual NIC**

Adds a network card to a virtual machine

#### **Input Parameters**

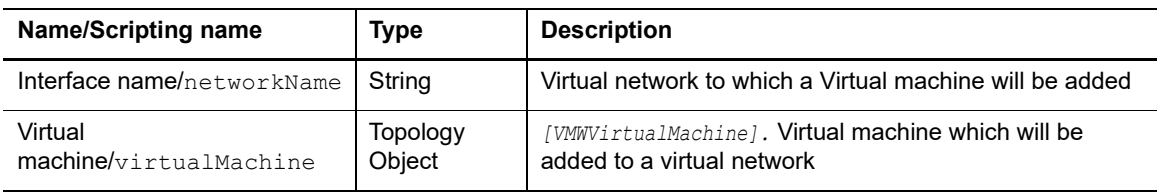

## <span id="page-7-3"></span>**Bind Networks**

Binds VM NICs to destination networks by MAC addresses.

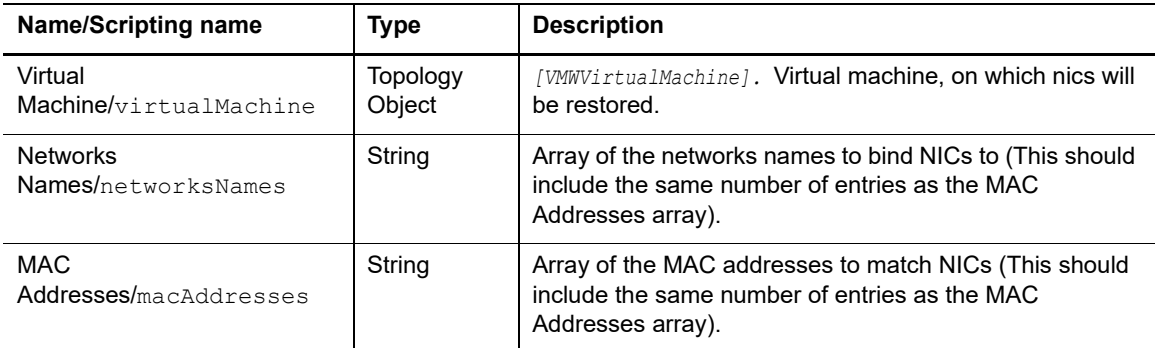

### <span id="page-8-0"></span>**Clone VM**

Creates a clone of an existing virtual machine.

### **Input Parameters**

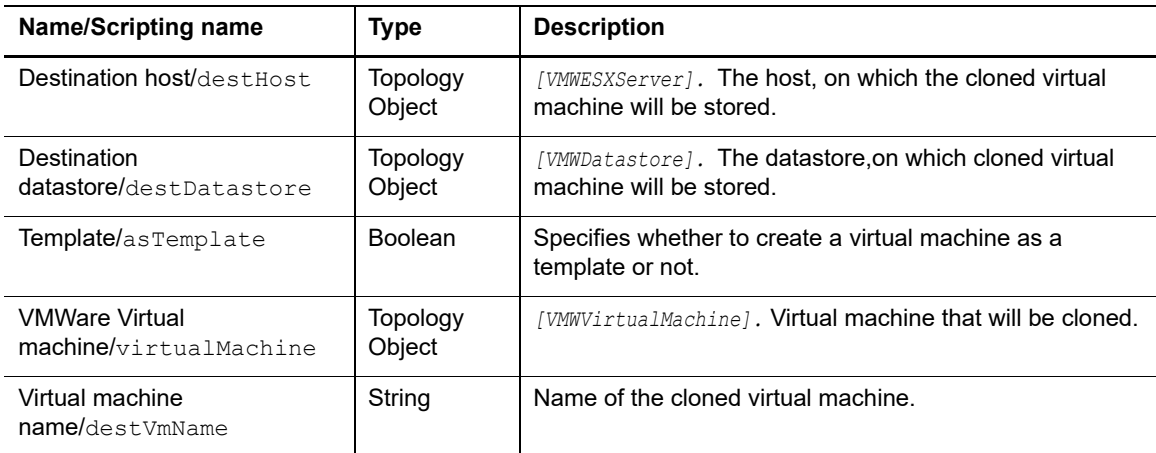

### <span id="page-8-1"></span>**Create Snapshot**

Creates a snapshot of a virtual machine.

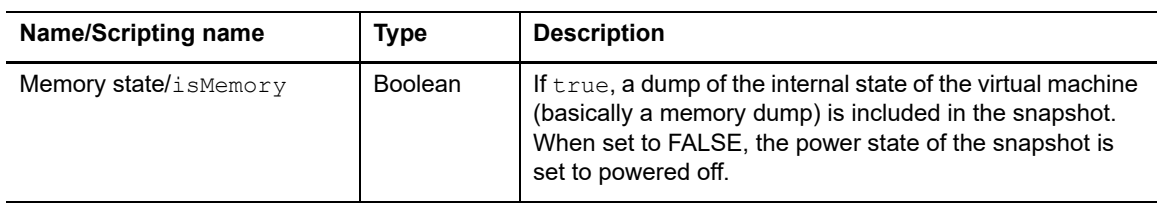

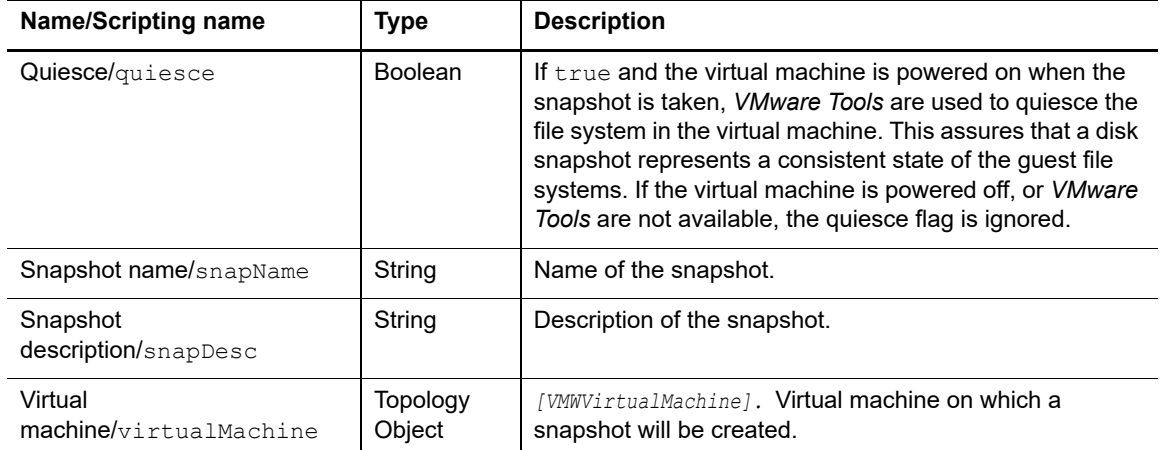

### **Output Parameters**

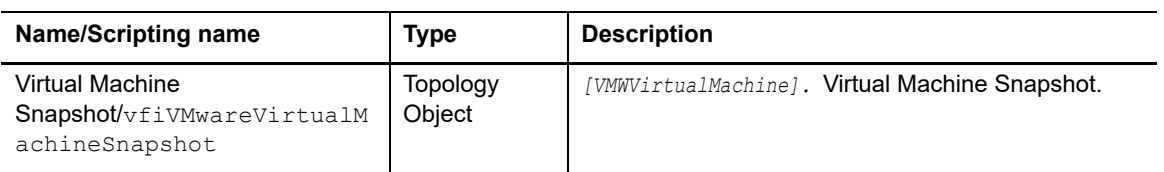

### <span id="page-9-0"></span>**Create VM**

Creates a new virtual machine.

### **Input Parameters**

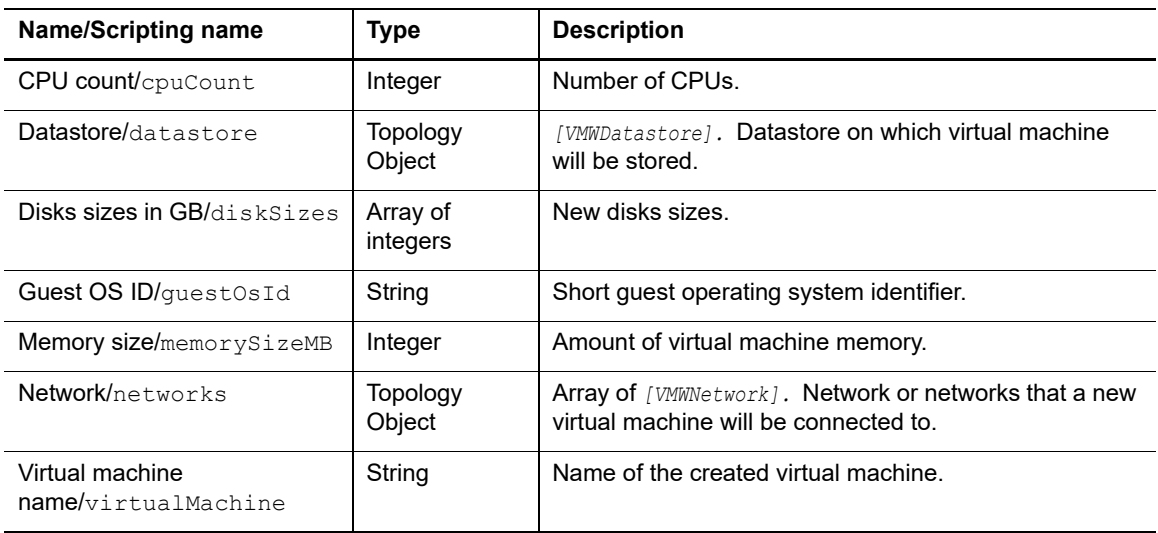

Output Parameters

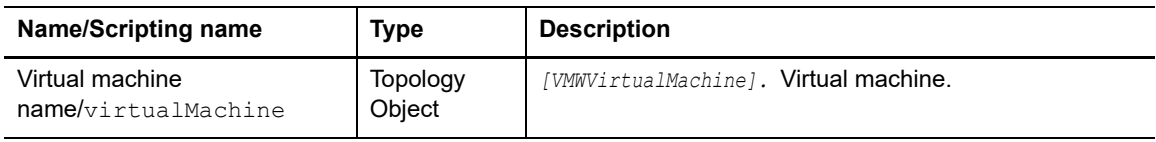

### <span id="page-10-0"></span>**Edit VM**

Edits an existing virtual machine parameters.

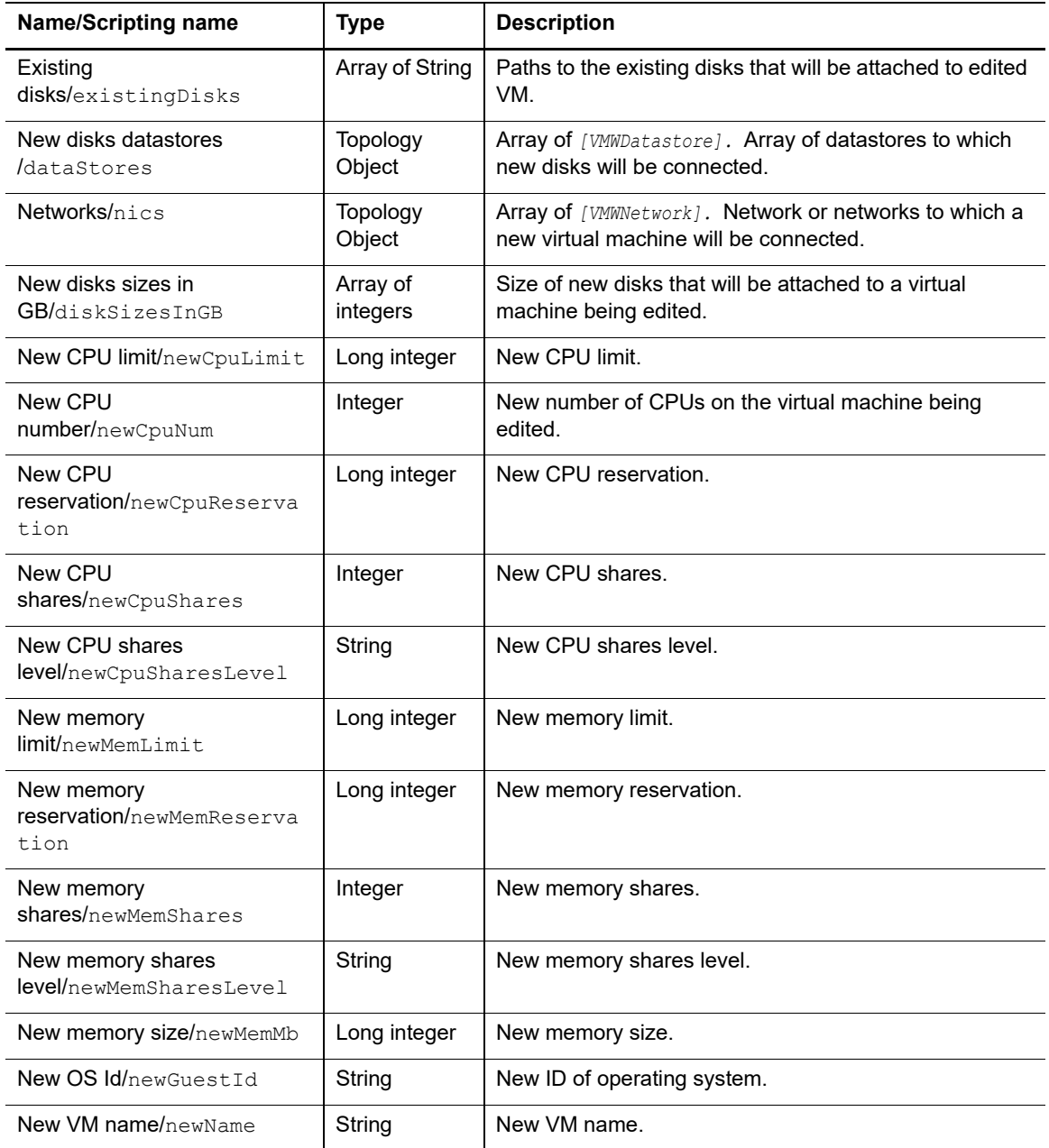

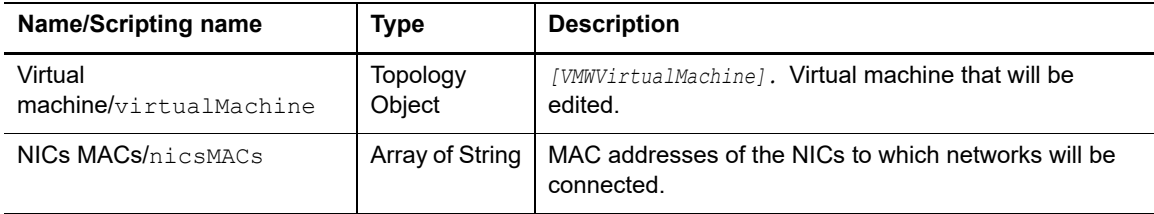

### <span id="page-11-0"></span>**Enter In Maintenance Mode**

Puts an ESX host into maintenance mode.

### **Input Parameters**

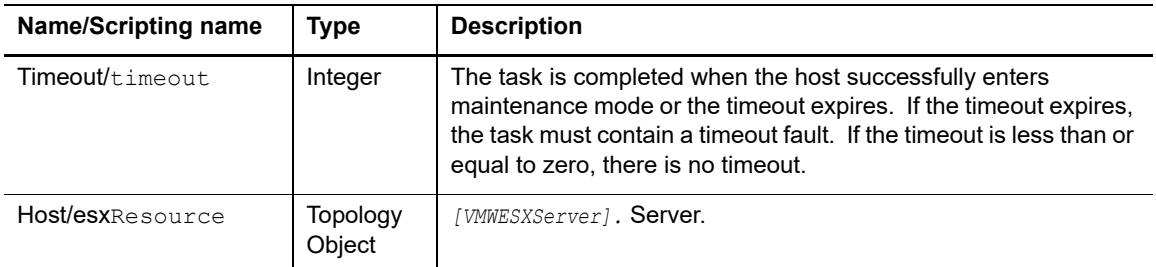

### <span id="page-11-1"></span>**Exit From Maintenance Mode**

Takes the host out of maintenance mode.

#### **Input Parameters**

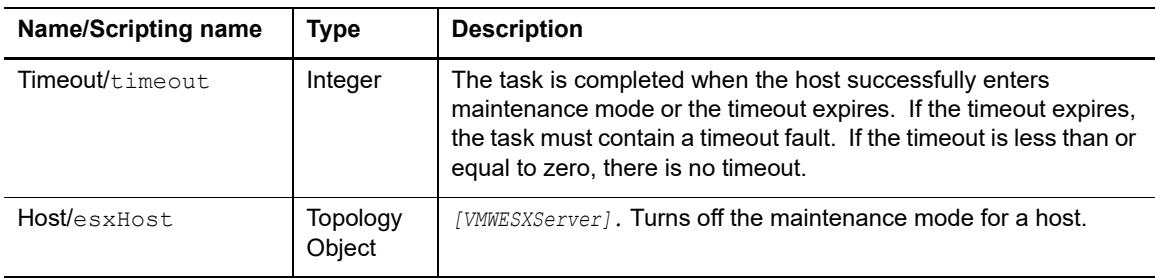

### <span id="page-11-2"></span>**Get MAC Addresses**

Returns the MAC addresses of all VM NICs. The MAC addresses are separated with the comma (',') symbol.

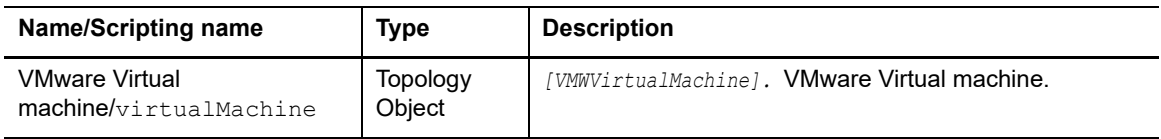

### <span id="page-12-0"></span>**Get Host State**

Checks if a VMware ESX(i) host is on and available.

#### **Input Parameters**

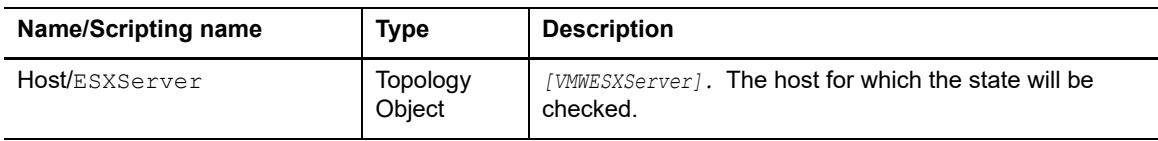

#### **Output Parameters**

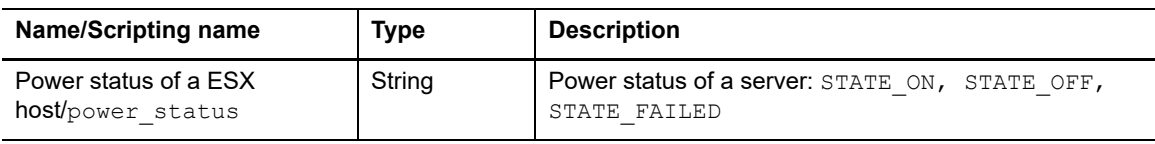

### <span id="page-12-1"></span>**Get VM Metrics**

#### **NOTE:**

**NOTE:** Make sure that the VMware Tools is installed. You can download VMware Tools  $\ddot{\mathbf{i}}$ fromhttp://downloads.vmware.com/

Returns the following data:

- **•** Guest heartbeat status
- **•** Virtual machine power state
- **•** Amount of memory in MB
- **•** Number of CPUs
- **•** CPU performance statistics in MHz
- **•** Host memory utilization in MB
- **•** Guest memory utilization in MB

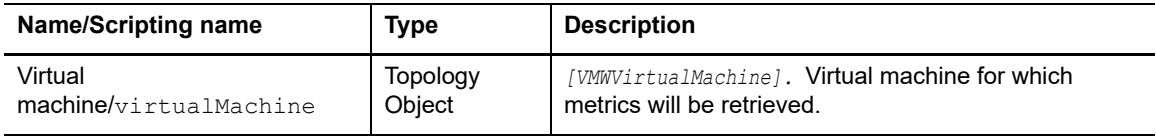

### **Output Parameters**

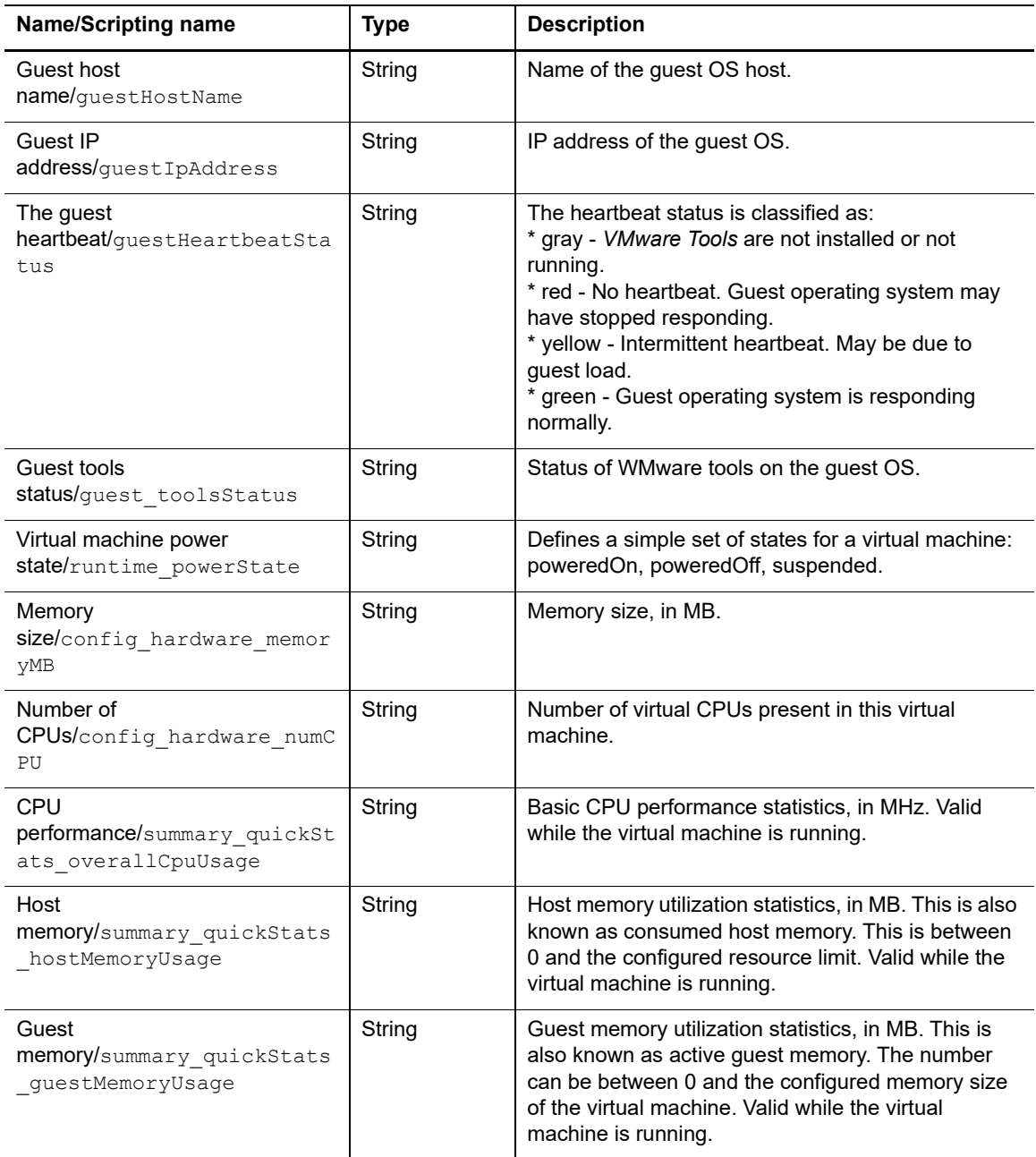

## <span id="page-14-0"></span>**Get VM State**

Returns the power state of a virtual machine.

### **Input Parameters**

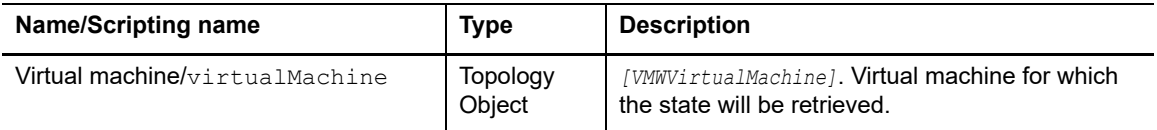

#### **Output Parameters**

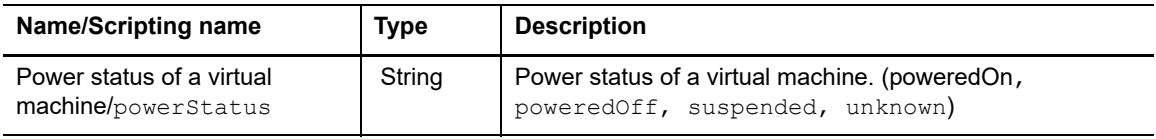

### <span id="page-14-1"></span>**Get Writable Datastore on VM Host**

Returns the writeable datastore on a virtual machine's ESX host (virtual machine datastore is checked primarily).

#### **Input Parameters**

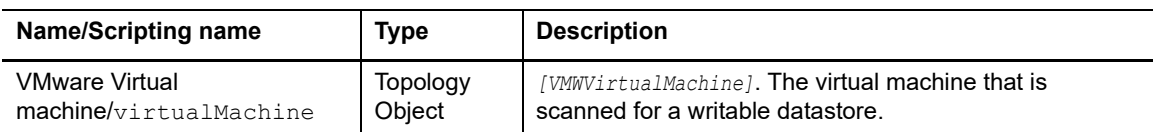

#### **Output Parameters**

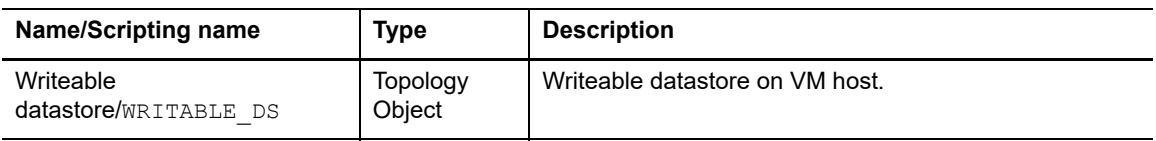

### <span id="page-14-2"></span>**Move VM**

Moves a virtual machine to a different host

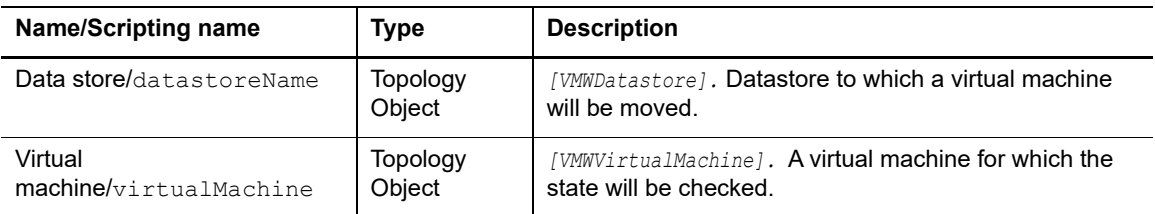

### <span id="page-15-0"></span>**Reboot Guest OS**

Reboots the guest operating system.

#### **NOTE:**

**i** | NOTE: Make sure that the VMware Tools is installed. You can download VMware Tools fromhttp://downloads.vmware.com/

#### **Input Parameters**

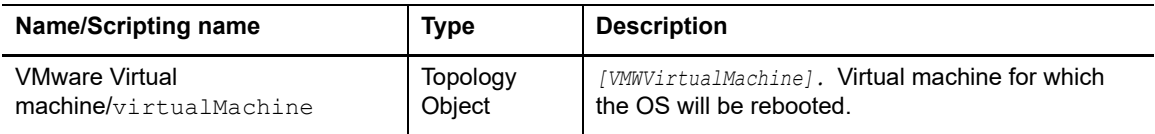

### <span id="page-15-1"></span>**Reboot Host**

Reboots the selected host.

#### **Input Parameters**

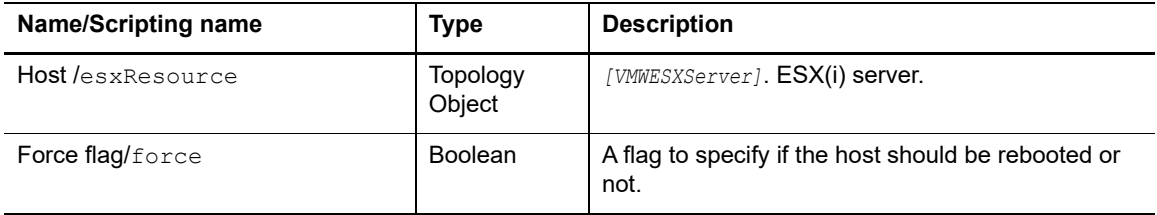

### <span id="page-15-2"></span>**Register VM**

Registers a virtual machine with a VMware ESX(i) server.

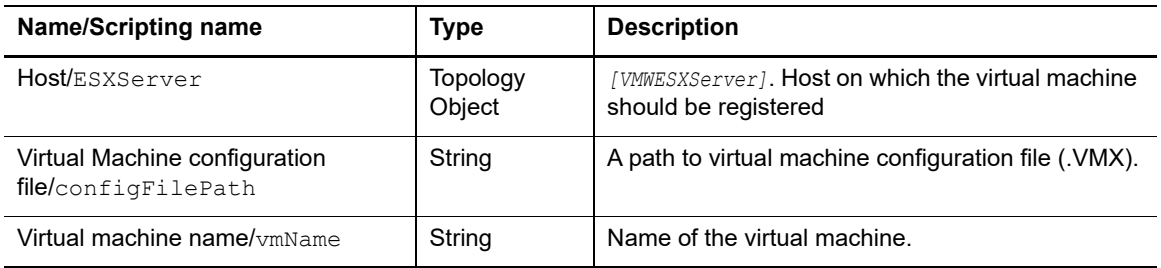

### <span id="page-16-0"></span>**Remove All NICs**

Removes all existing NICs for a Virtual Machine

#### **Input Parameters**

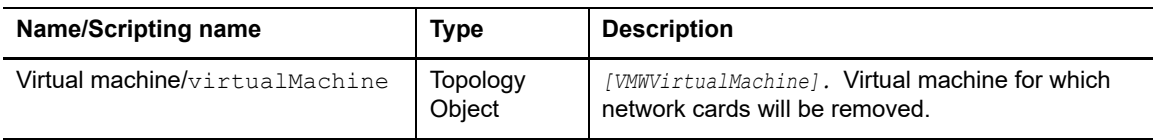

### <span id="page-16-1"></span>**Remove NICs Extended**

Remove NICs for Virtual Machine (Extended version).

#### **Input Parameters**

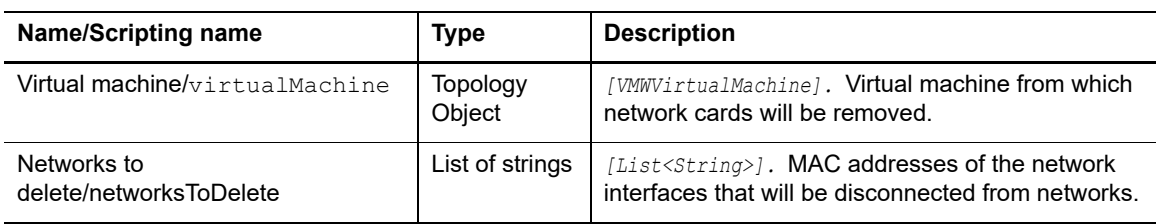

### <span id="page-16-2"></span>**Remove All Snapshots**

Deletes all snapshots of a virtual machine.

#### **Input Parameters**

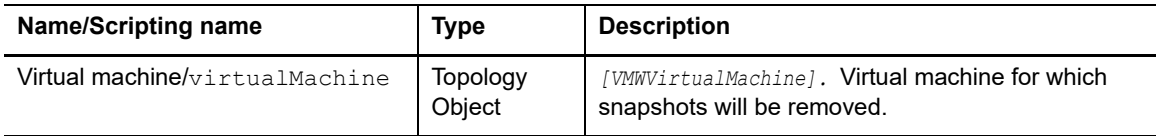

Foglight for VMware vCenter ActionPack 7.1.0 User and Reference Guide Using the Foglight for VMware vCenter ActionPack **<sup>17</sup>**

## <span id="page-17-0"></span>**Remove All Virtual Disks**

Deletes all virtual disks of a virtual machine.

### **Input Parameters**

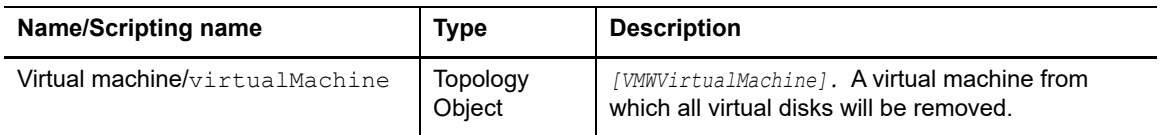

### <span id="page-17-1"></span>**Remove Virtual Disks Extended**

Removes the specified virtual disks of a virtual machine.

#### **Input Parameters**

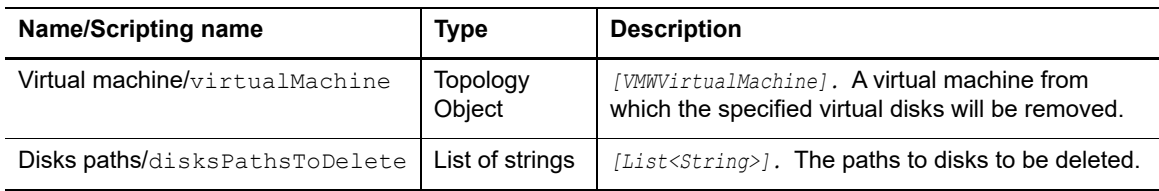

### <span id="page-17-2"></span>**Remove Snapshot**

Deletes a snapshot of a virtual machine.

#### **Input Parameters**

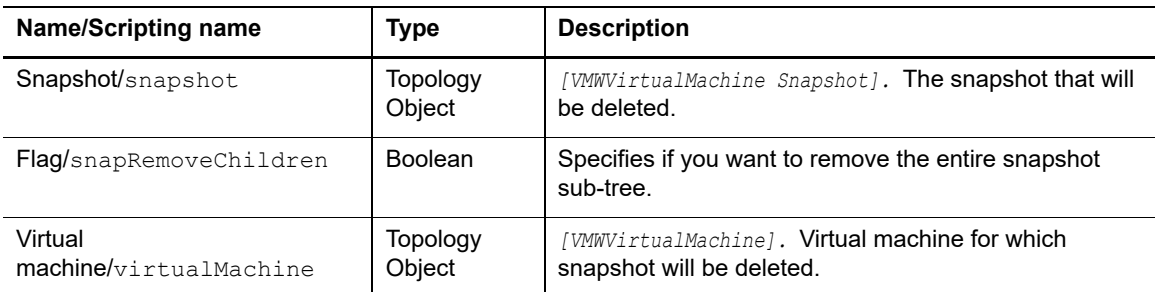

## <span id="page-17-3"></span>**Remove VM**

Deletes a virtual machine.

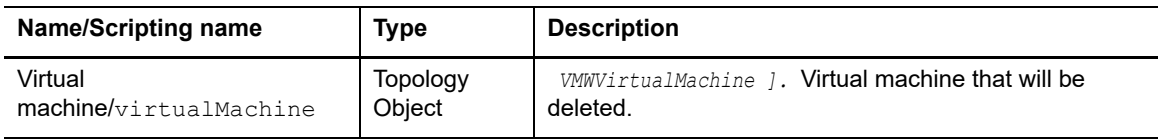

### <span id="page-18-0"></span>**Reset VM**

Restarts the virtual machine.

### **Input Parameters**

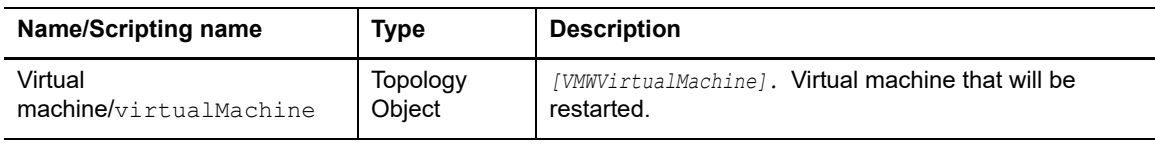

### <span id="page-18-1"></span>**Revert Snapshot**

Restores a virtual machine from its snapshot.

### **Input Parameters**

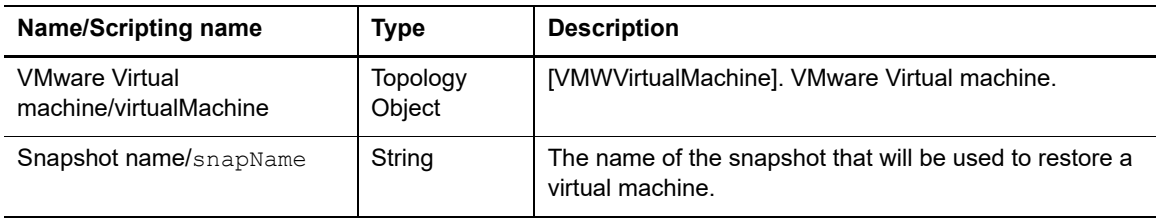

### <span id="page-18-2"></span>**Resolve NICs**

Sets target network for all virtual NICs.

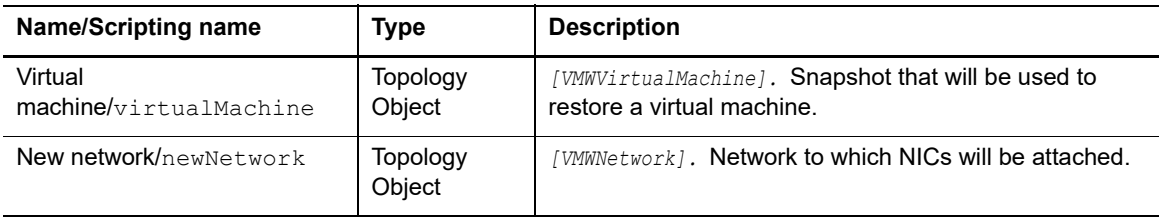

### <span id="page-19-0"></span>**Set Custom Attribute**

Associates (for each name-value pair) an attribute value with the resource parameter (host or virtual machine).

An attribute should exist. Action assumes that all attributes exist, in other words, those are created manually using the VMware Infrastructure Client.

#### **Input Parameters**

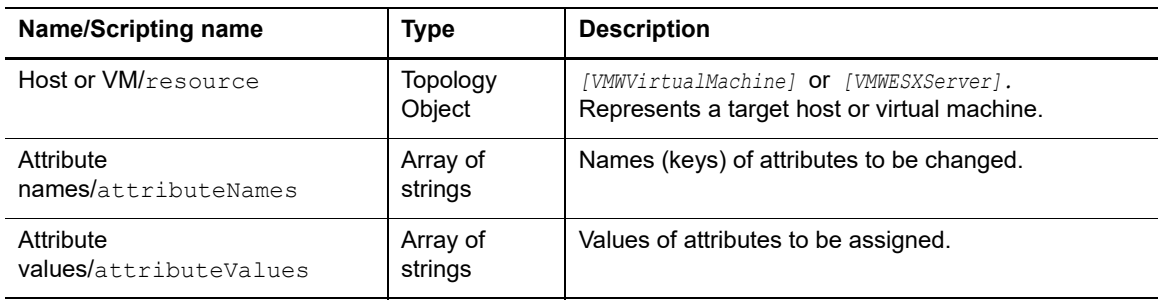

### <span id="page-19-1"></span>**Set Annotation**

Sets annotation for a virtual machine.

#### **Input Parameters**

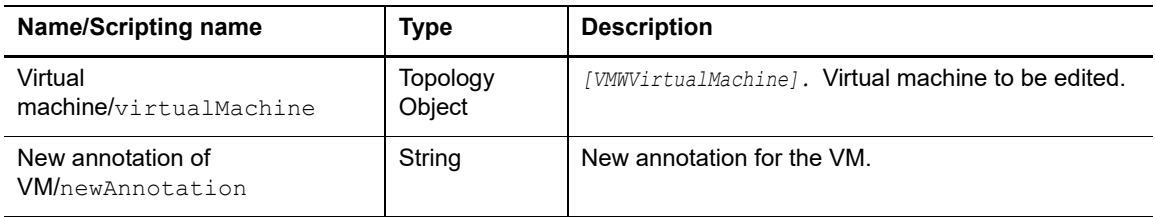

### <span id="page-19-2"></span>**Set Virtual NIC Network**

Sets a NIC network.

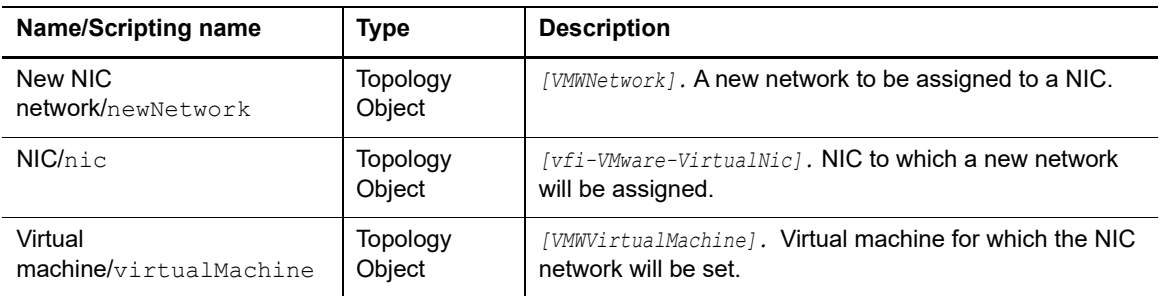

## <span id="page-20-0"></span>**Set VM CPU Allocation**

Allows allocating processor resources for a virtual machine.

#### **Input Parameters**

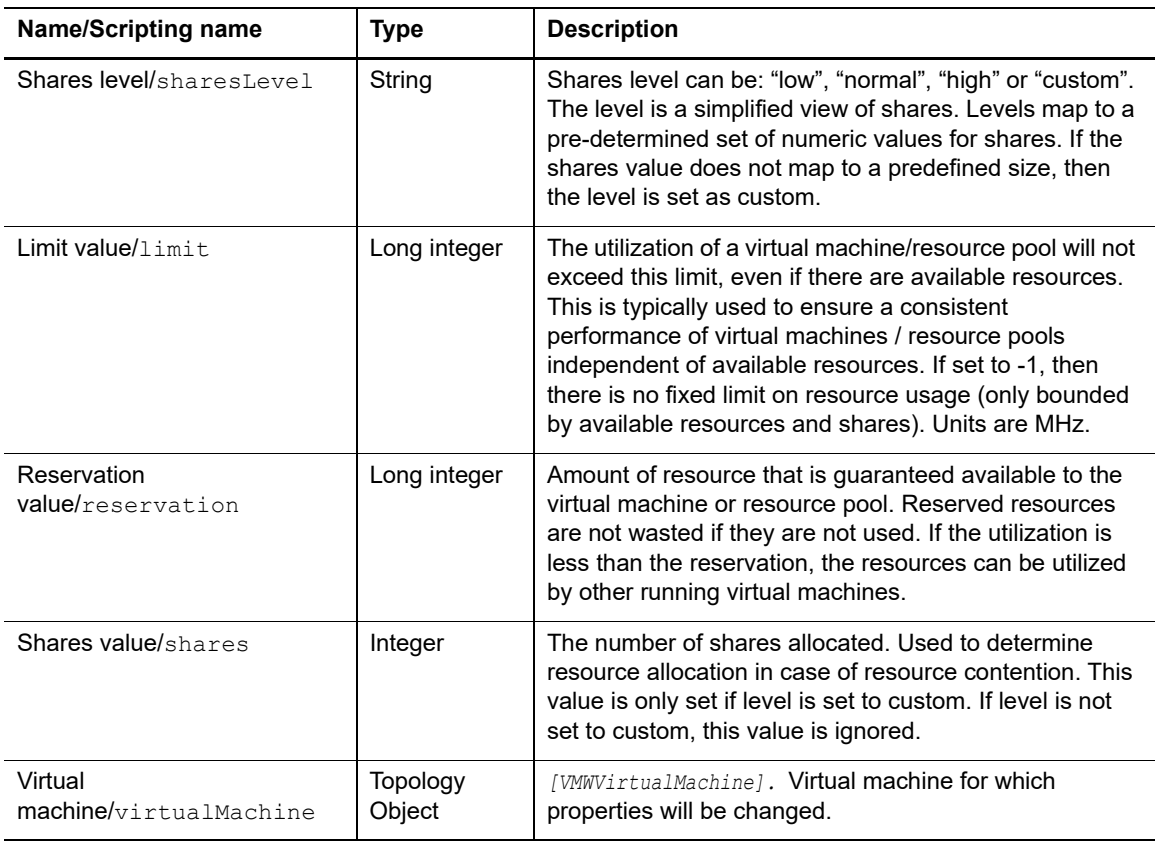

### <span id="page-20-1"></span>**Set VM Guest ID**

#### **NOTE:**

**NOTE:** Make sure that the VMware Tools is installed. You can download VMware Tools  $\mathbf i$ fromhttp://downloads.vmware.com/.

Sets the type of an operating system for a virtual machine.

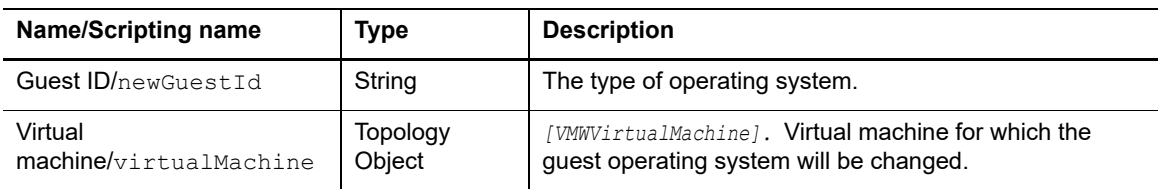

### <span id="page-21-0"></span>**Set VM Memory**

Sets the amount of memory for a virtual machine. The value is round down to the nearest multiple of four (4).

### **Input Parameters**

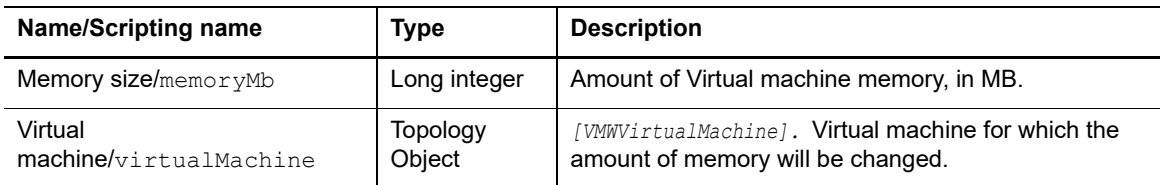

### <span id="page-21-1"></span>**Set VM Memory Allocation**

Allows allocating memory resources for a virtual machine.

#### **Input Parameters**

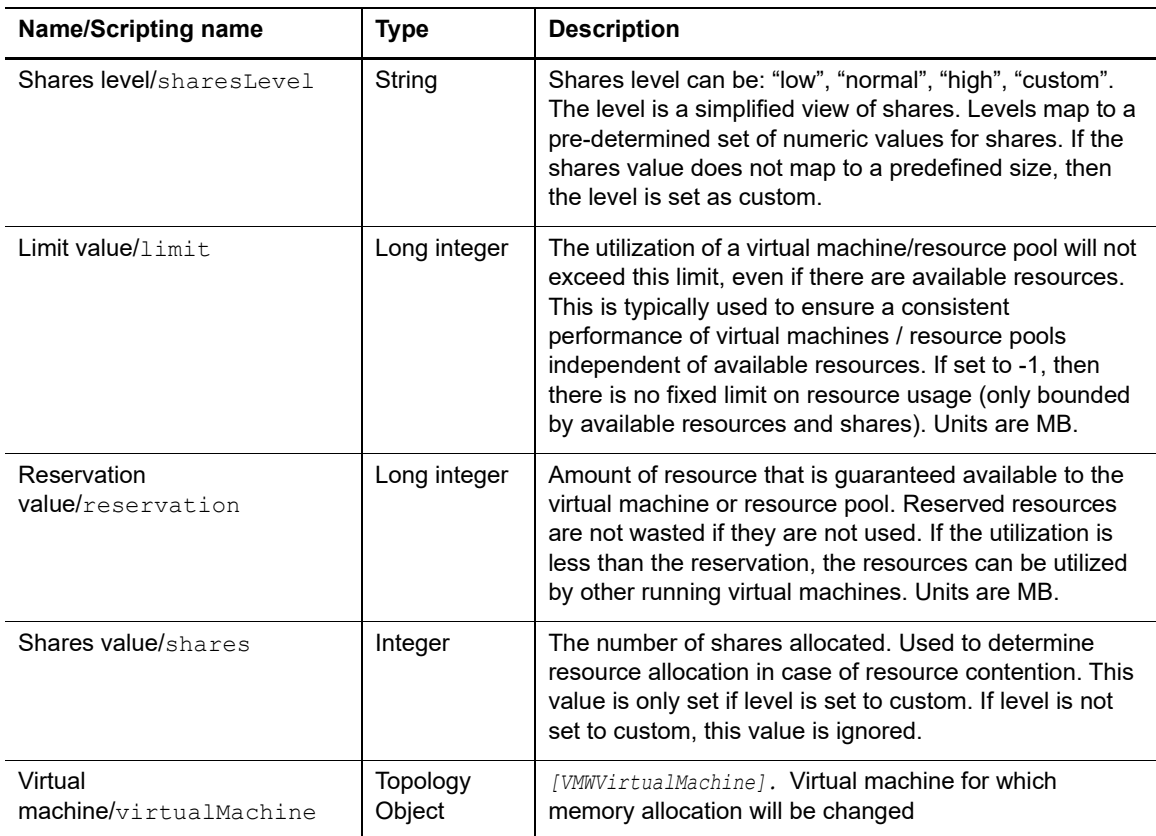

### <span id="page-21-2"></span>**Set VM Name**

Sets a name for a virtual machine.

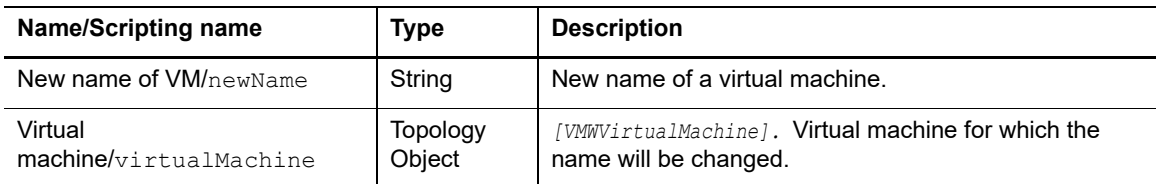

### <span id="page-22-0"></span>**Set VM Virtual CPU**

Sets the number of virtual CPUs in virtual machine.

#### **Input Parameters**

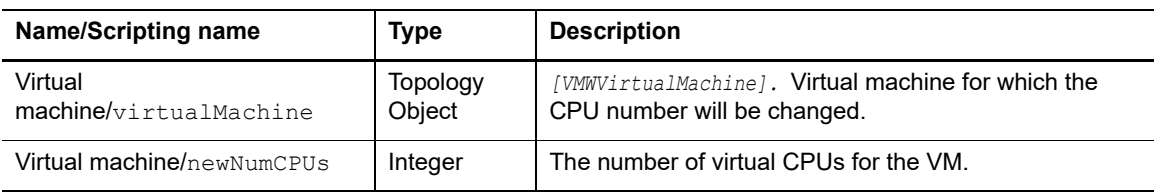

## <span id="page-22-1"></span>**Shutdown Guest OS**

#### **NOTE:**

**i** | NOTE: Make sure that the VMware Tools is installed. You can download VMware Tools fromhttp://downloads.vmware.com/

Shuts down the guest operating system.

#### **Input Parameters**

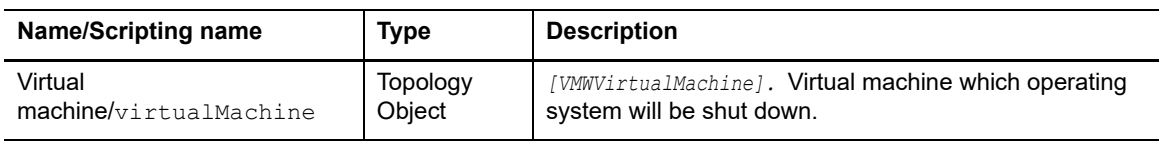

### <span id="page-22-2"></span>**Shutdown Host**

Shuts down the selected ESX(i) server.

#### **Input Parameters**

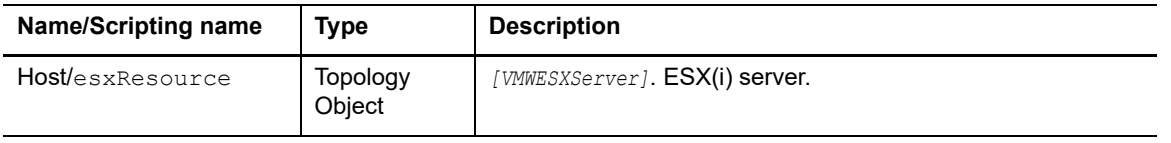

Foglight for VMware vCenter ActionPack 7.1.0 User and Reference Guide Using the Foglight for VMware vCenter ActionPack **<sup>23</sup>**

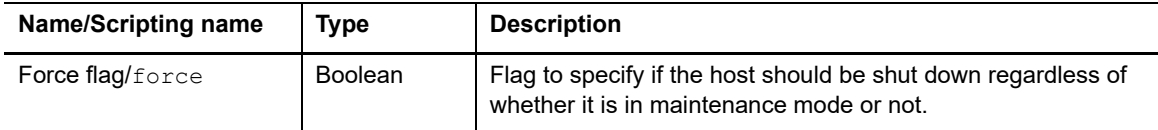

## <span id="page-23-0"></span>**Standby Guest OS**

#### **NOTE:**

**NOTE:** Make sure that the VMware Tools is installed. You can download VMware Tools from f. http://downloads.vmware.com/

Issues a command to the guest operating system asking it to prepare for a suspend operation. Does not wait for the guest operating system to complete the operation.

#### **Input Parameters**

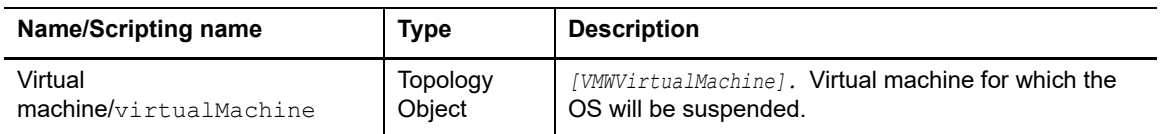

### <span id="page-23-1"></span>**Start VM**

Powers on a virtual machine and boots the guest operating system (if one is installed).

#### **Input Parameters**

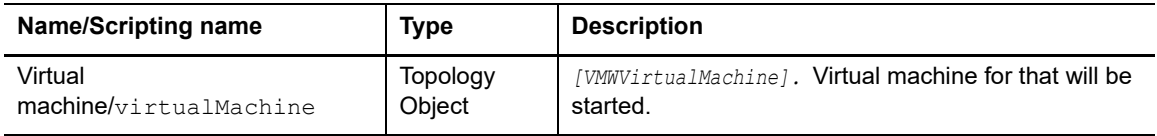

### <span id="page-23-2"></span>**Stop VM**

Powers a virtual machine off.

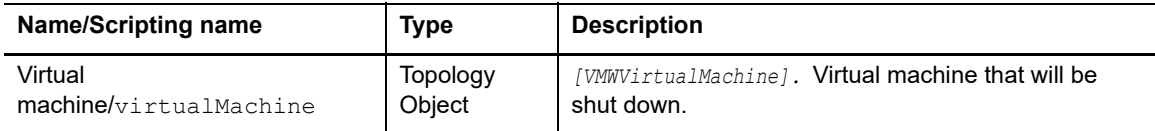

## <span id="page-24-0"></span>**Suspend VM**

Pauses the virtual machine. All transactions are frozen until the virtual machine is resumed.

### **Input Parameters**

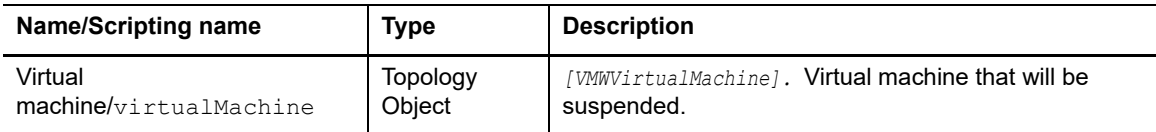

## <span id="page-24-1"></span>**Unregister VM**

Unregisters a VM on VMware ESX server (without files deletion).

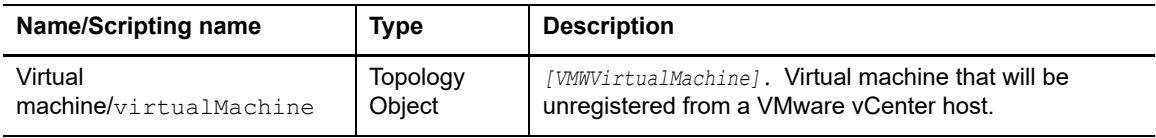

# **About Us**

# <span id="page-25-1"></span><span id="page-25-0"></span>**We are more than just a name**

We are on a quest to make your information technology work harder for you. That is why we build communitydriven software solutions that help you spend less time on IT administration and more time on business innovation. We help you modernize your data center, get you to the cloud quicker and provide the expertise, security and accessibility you need to grow your data-driven business. Combined with Quest's invitation to the global community to be a part of its innovation, and our firm commitment to ensuring customer satisfaction, we continue to deliver solutions that have a real impact on our customers today and leave a legacy we are proud of. We are challenging the status quo by transforming into a new software company. And as your partner, we work tirelessly to make sure your information technology is designed for you and by you. This is our mission, and we are in this together. Welcome to a new Quest. You are invited to Join the Innovation™.

# <span id="page-25-2"></span>**Our brand, our vision. Together.**

Our logo reflects our story: innovation, community and support. An important part of this story begins with the letter Q. It is a perfect circle, representing our commitment to technological precision and strength. The space in the Q itself symbolizes our need to add the missing piece—you—to the community, to the new Quest.

# <span id="page-25-3"></span>**Contacting Quest**

For sales or other inquiries, visit<https://www.quest.com/company/contact-us.aspx>or call +1-949-754-8000.

# <span id="page-25-4"></span>**Technical support resources**

Technical support is available to Quest customers with a valid maintenance contract and customers who have trial versions. You can access the Quest Support Portal at [https://support.quest.com.](https://support.quest.com)

The Support Portal provides self-help tools you can use to solve problems quickly and independently, 24 hours a day, 365 days a year. The Support Portal enables you to:

- **•** Submit and manage a Service Request.
- **•** View Knowledge Base articles.
- **•** Sign up for product notifications.
- **•** Download software and technical documentation.
- **•** View how-to-videos.
- **•** Engage in community discussions.
- **•** Chat with support engineers online.
- **•** View services to assist you with your product.